# The FORSYDE–LAT<sub>F</sub>X utilities

George Ungureanu Department of Electronics, School of EECS, KTH Royal Institute of Technology Stockholm, SWEDEN

March 2, 2018

#### Abstract

This is the reference manual for the LATEX utilities used in FORSYDE documentations. This manual presents the featured packages, their API, as well as some examples of usage.

# <span id="page-0-0"></span>1 Introduction

This library was developed as an effort to standardize symbols and graphical primitives in documents related to ForSyDe, but also to provide tools and utilities for user convenience. ForSyDe is a high-level design methodology aiming at correct-by-construction system design flows through formal means. For more information check <https://forsyde.github.io>.

The library contains the following main packages:

- forsyde-tikz : is a collection of PGF and TikZ styles, graphical primitives and commands for drawing ForSyDe process networks;
- forsyde-math : is a collection of math symbols used in the ForSyDe formal notation. It is mainly focused on the ongoing FORSYDE–ATOM project;
- forsyde-plot : provides utilities for plotting ForSyDe signals;
- a set of additional TikZ picture libraries commonly used in ForSyDe documentation.

# <span id="page-0-1"></span>2 Installation & usage

The most straightforward way to install FORSYDE–LATEX is to use the provided [GNU Make](https://www.gnu.org/software/make/) script command:

#### make install

which installs the packages in TEXMFLOCAL if you have write access or TEXMFHOME otherwise. Refer to [https://en.wikibooks.org/wiki/LaTeX/Installing\\_Extra\\_Packages](https://en.wikibooks.org/wiki/LaTeX/Installing_Extra_Packages) for more information about the two enviroment variables.

Alternatively, there are three main alternatives to manually install the libraries:

This work is licensed under a [Creative Commons Attribution-ShareAlike 4.0 International License.](http://creativecommons.org/licenses/by-sa/4.0/)

- 1. copy the contents of forsyde-latex/src and forsyde-latex/fonts in their appropriate path under TEXMFHOME or any standard loading path, as specified by your LAT<sub>EX</sub> compiler.
- 2. compile your document with the variable TEXINPUTS set to /path/to/forsyde-latex/src/. If you intend to use forsyde-math characters, you need to generate the fonts under forsyde-latex/fonts using a METAFONT tool suite, and afterwards compile your document with the variable TEXFONTS set to /path/to/forsyde-latex/fonts/;
- 3. copy the contents of forsyde-latex/src and forsyde-latex/fonts in the same folder as your document and compile normally.

To include any of the packages enumerated in the introduction, you cal load the forsyde package with the appropriate option:

\usepackage[option]{forsyde}

where option is

- tikz for loading the forsyde-tikz package.
- math for loading the forsyde-math package.
- plot for loading the forsyde-plot package.
- legacy for using commands defined in previous versions of the library (v0.3 or earlier).

When loaded without an option, this package only provides some general commands for typesetting and logos:

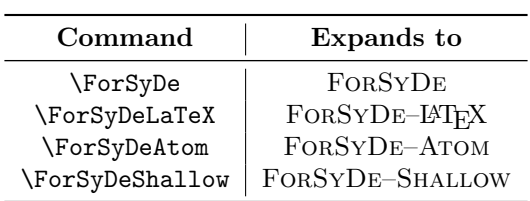

# Contents

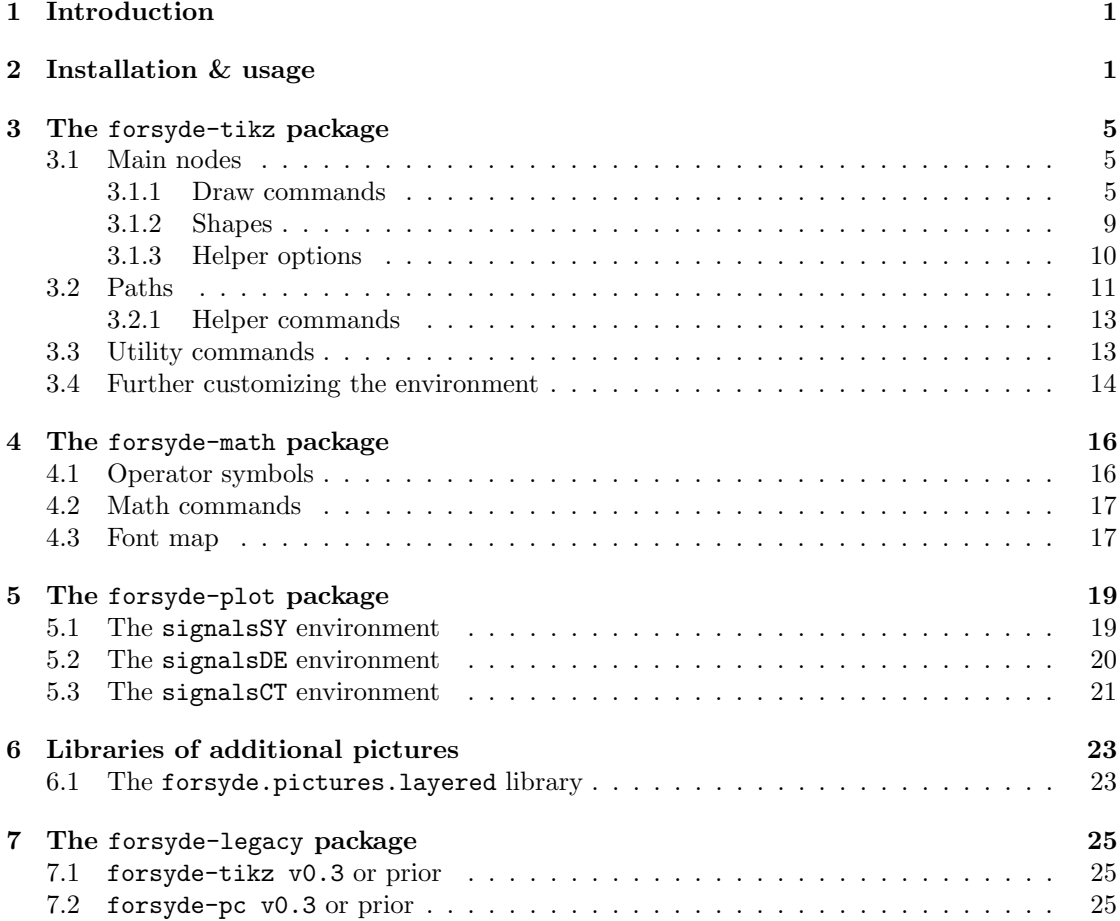

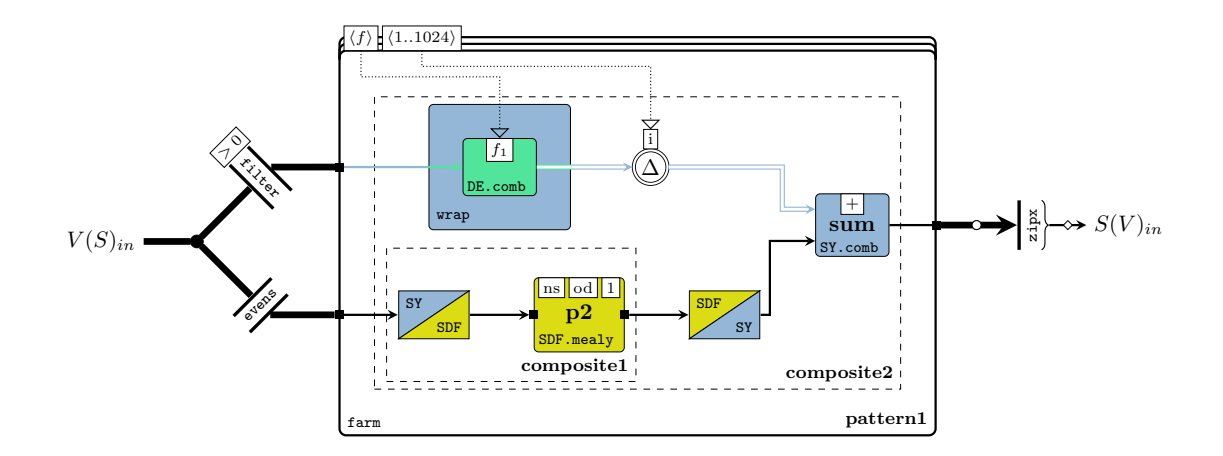

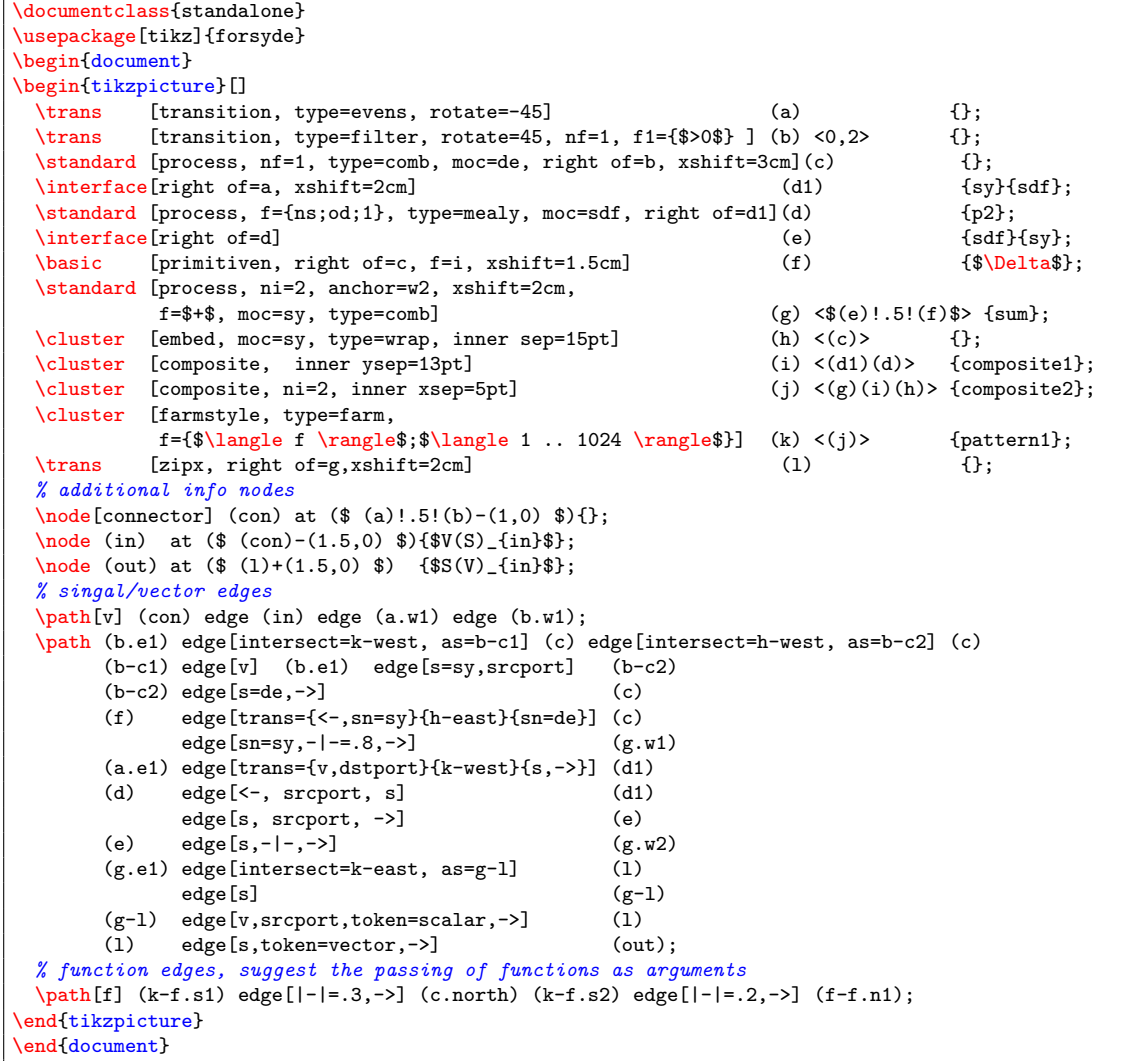

## <span id="page-4-0"></span>3 The forsyde-tikz package

This library is used to draw ForSyDe systems modeled as process networks. The package is imported using the command \usepackage[tikz]{forsyde} in the document preamble. A ForSyDe process network is drawn inside a tikzpicture environment, like any other environment TikZ figure. The options provided are key variables defined by the tikz package.

> \begin{tikzpicture}[options] content... \end{tikzpicture}

environment Apart from the standard keys, forsyde-tikz provides the following options variables:

variables

no moc color : disables process coloring according to their MoC. no moc label : disables process labeling according to their MoC. label style= : font style for the process type labels. Default is \textbf. type style= : font style for the process name labels. Default is \scriptsize\textit. function style= : font style for the functions. Default is \scriptsize. constructors=[shallow|atom] : switches between the process constructor naming conven-

tion of either ForSyDe–Shallow or ForSyDe–Atom. Default is atom.

### <span id="page-4-1"></span>3.1 Main nodes

Process networks are drawn using a combination of commands and style options for customizing shapes.

#### <span id="page-4-2"></span>3.1.1 Draw commands

Inside the tikzpicture environment, one can use a set of draw commands<sup>[1](#page-4-3)</sup> which are used as templates for placing shapes and information provided as arguments. In the following listing, the gray arguments are optional while the black ones are mandatory. The library also provide as set of helper styles for setting several options at once, presented in [3.1.3.](#page-9-0)

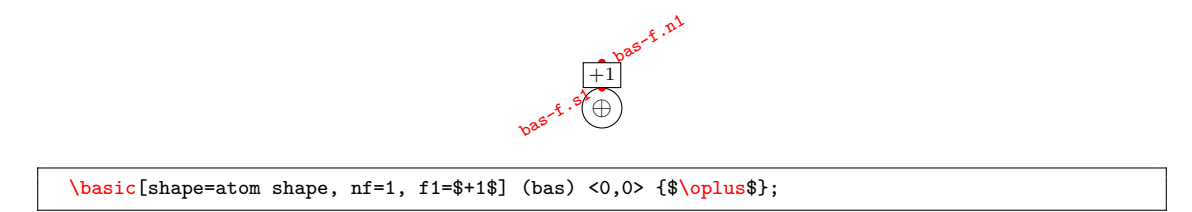

Figure 1: The \basic draw command. The red dots are custom anchors, accessed with  $[name]-f.[anchor].$ 

#### \basic[options](name)<position>{label};

The basic node is the simplest depiction of a function (e.g., process, atom) with maximum one argument. It is the most lightweight graphical primitive, and does not contain port anchors. It can be customized with the following keys (check [3.1.3](#page-9-0) for composite options):

<span id="page-4-3"></span><sup>1</sup>All draw commands are defined in the forsyde.nodes TikZ library, which is loaded by default by the forsyde-tikz package, but can also be loaded independently using the command \usetikzlibrary{forsyde.nodes} in the document preamble.

shape= any TikZ style option for the node shape. Check section [3.1.2](#page-8-0) for a list of libraryprovided shapes. Default is rectangle.

 $nf=[0..1]$  the number of passed functions. Default is 0. If  $nf>1$  then  $nf=1$ .

f1= function label. Appears as a box above the main shape in case  $\eta$  > 0. Default is  $f_1$ .

anchor=[anchor] center point for shape. Default is center.

xshift=[distance] shift position in X direction. Default is 0pt.

yshift=[distance] shift position in Y direction. Default is 0pt.

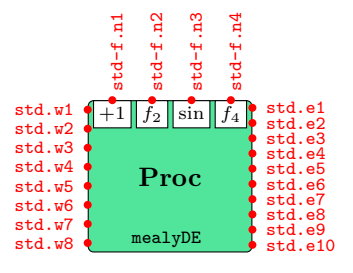

\standard[shape=leaf shape, hasmoc, moc=de, ni=8, no=10, type=mealy, nf=4, f1=\$+1\$, f3=\$\sin\$, inner ysep=15pt] (std) <0,0> {Proc};

Figure 2: The \standard draw command. The function anchors are accessed with [name]-f.[anchor] and the port anchors are accessed with [name].[anchor]

#### \standard[options](name)<position>{label};

The standard node is a more complex depiction of a ForSyDe block. It contains anchors for each port, shows a label and the constructor name, and its field is colored according to a MoC (if this is the case). It can be customized with the following keys (check [3.1.3](#page-9-0) for composite options):

- class=[sy|de|ct|sdf|csdf|sadf|blackbox|none] The class of the node. This option affects the field color and the constructor label. Default is none.
- hasmoc flag for saying that this node is a process, therefore it is associated with a MoC. It need to be provided otherwise the global flags will ignore MoC-related options (e.g. nomoccolor).
- shape= any TikZ style option for the node shape. Check section [3.1.2](#page-8-0) for a list of libraryprovided shapes. Default is rectangle.

type= the type / constructor of that particular ForSyDe block. It shows below the main label and it might be affected by the moc argument.

npw=[0..10] number of ports on the left side of the node, i.e. the number of left port anchors. ni=[0..10] alias for npw, stands for "number of inputs".

npe=[0..10] number of ports on the right side of the node, i.e. the number of right port anchors.

no=[0..10] alias for npe, stands for "number of outputs".

nf=[0..4] the number of passed functions. Default is 0.

f1= first function label. Appears as a box in the upper part in case  $nf > 0$ . Default is  $f_1$ .

f2= second function label. Appears as a box in the upper part in case  $\text{nf} > 1$ . Default is  $f_2$ . f3= third function label. Appears as a box in the upper part in case  $\text{nf} > 2$ . Default is  $f_3$ .  $f$ 4= fourth function label. Appears as a box in the upper part in case  $\mathbf{nf} > 3$ . Default is  $f_4$ . anchor=anchor center point for shape. Default is center.

xshift=dist shift position in X direction. Default is 0pt.

yshift=dist shift position in Y direction. Default is 0pt. rotate=num the rotation angle (in degrees) of the node. Default is 0. rotate shape= $num$  the rotation angle (in degrees) of the shape. Defailt is 0. inner ysep=dist the distance between the function node, the label node and the type node. Default is 3pt.

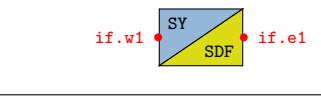

\interface[] (if) <0,0> {sy}{sdf};

Figure 3: The \trans draw command. The function anchors are accessed with [name]-f.[anchor] and the port anchors are accessed with [name].[anchor]

\interface[options](name)<position>{domain left}{domain right};

This command draws an interface from one domain to another (e.g. a MoC interface). It can be customized with the following keys (check [3.1.3](#page-9-0) for composite options):

anchor=anchor center point for shape. Default is center. xshift=dist shift position in X direction. Default is 0pt. yshift=dist shift position in Y direction. Default is 0pt. rotate=num the rotation angle (in degrees) of the node. Default is 0.

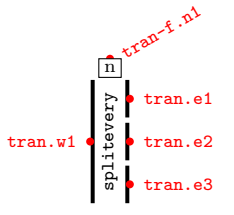

\trans[shape=trans shape v1v3, ni=1, no=3, nf=1, f1=n, type=splitevery, inner ysep=5pt] (tran)  $<0.0>$  {};

Figure 4: The \trans draw command. The function anchors are accessed with [name]-f.[anchor] and the port anchors are accessed with [name].[anchor]

#### \trans[options](name)<position>{};

This command draws a transversal node over a path (usually 90 degrees), which symbolizes a structural transition of the path's type (e.g. permutation). The label is ignored, but the brackets are necessary to mark the end of the arguments. It can be customized with the following keys (check [3.1.3](#page-9-0) for composite options):

- shape= any TikZ style option for the node shape. Check section [3.1.2](#page-8-0) for a list of libraryprovided shapes. Default is rectangle.
- type= the type / constructor of that particular ForSyDe block. It is shown as the main label, rotated at 90 degrees.
- npw=[0..10] number of ports on the left side of the node, i.e. the number of left port anchors.
- ni=[0..10] alias for npw, stands for "number of inputs".
- npe=[0..10] number of ports on the right side of the node, i.e. the number of right port anchors.

no=[0..10] alias for npe, stands for "number of outputs".

nf=[0..4] the number of passed functions. Default is 0.

f1= first function label. Appears as a box in the upper part in case  $nf > 0$ . Default is  $f_1$ .

f2= second function label. Appears as a box in the upper part in case  $\text{nf} > 1$ . Default is  $f_2$ . f3= third function label. Appears as a box in the upper part in case  $nf > 2$ . Default is  $f_3$ .

 $f$ 4= fourth function label. Appears as a box in the upper part in case  $\pi f$  > 3. Default is  $f_4$ . anchor=anchor center point for shape. Default is center.

xshift=dist shift position in X direction. Default is 0pt.

yshift=dist shift position in Y direction. Default is 0pt.

rotate=num the rotation angle (in degrees) of the node. Default is 0.

rotate shape=num the rotation angle (in degrees) of the shape. Defailt is 0.

inner ysep=dist the distance between the function node, the label node and the type node. Default is 3pt.

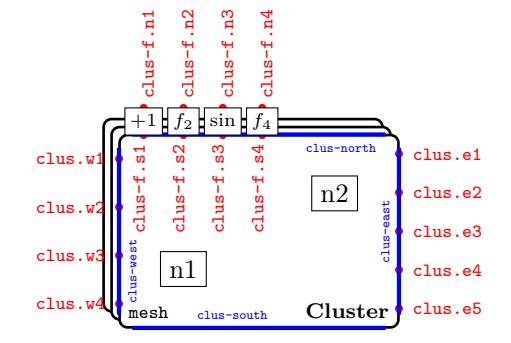

```
\node[draw] (n1) at (0,0) {n1};
\n\node[draw] (n2) at (2,1) {n2};\cluster[shape=generic skel shape, ni=4, no=5, type=mesh, nf=4, f1=$+1$, f3=$\sin$, inner sep=15
    pt] (clus) <(n1)(n2)> {Cluster};
```
Figure 5: The \cluster draw command. The function anchors are accessed with [name]-f.[anchor], the port anchors are accessed with [name].[anchor] and the cluster outer shape edges are named [name]-[position]

#### \cluster[options](name)<list of clustered nodes>{label};

This command draws a cluster around other nodes. Instead of a position, it requires a list of nodes to fit. Apart from the functions and port anchors as seen in the previous commands, this command provides the edges of the outer shape cluster as names. These names can be used further in computing intersection points. It can be customized with the following keys (check [3.1.3](#page-9-0) for composite options):

- class=[sy|de|ct|sdf|csdf|sadf|blackbox|none] The class of the node. This option affects the field color and the constructor label. Default is none.
- hasmoc flag for saying that this node is a process, therefore it is associated with a MoC. It need to be provided otherwise the global flags will ignore MoC-related options (e.g. nomoccolor).
- shape= any TikZ style option for the node shape. Check section [3.1.2](#page-8-0) for a list of libraryprovided shapes. Default is rectangle.

type= the type / constructor of that particular ForSyDe block. It shows below the main label and it is affected by the class argument.

npw=[0..10] number of ports on the left side of the node, i.e. the number of left port anchors. ni=[0..10] alias for npw, stands for "number of inputs".

npe=[0..10] number of ports on the right side of the node, i.e. the number of right port anchors.

no=[0..10] alias for npe, stands for "number of outputs".

nf=[0..4] the number of passed functions. Default is 0.

f1= first function label. Appears as a box in the upper part in case  $nf > 0$ . Default is  $f_1$ .

f2= second function label. Appears as a box in the upper part in case  $\text{nf} > 1$ . Default is  $f_2$ . f3= third function label. Appears as a box in the upper part in case  $nf > 2$ . Default is  $f_3$ .  $f$ 4= fourth function label. Appears as a box in the upper part in case nf > 3. Default is  $f_4$ .

anchor=anchor center point for shape. Default is center.

xshift=dist shift position in X direction. Default is 0pt.

yshift=dist shift position in Y direction. Default is 0pt.

rotate=num the rotation angle (in degrees) of the node. Default is 0.

rotate shape=num the rotation angle (in degrees) of the shape. Defailt is 0.

inner  $xsep=dist$  the inner separation in X direction. Default is 3pt.

inner ysep= $dist$  the inner separation in Y direction. Default is  $3pt$ .

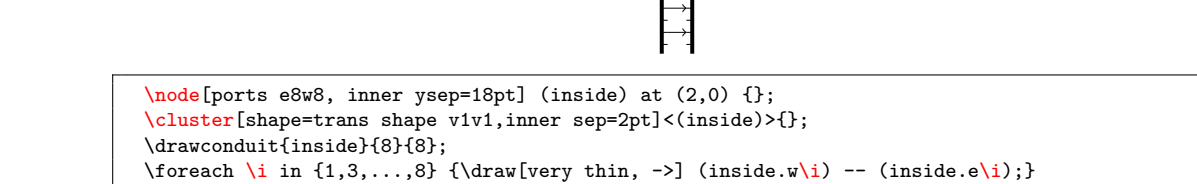

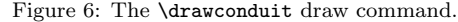

### \drawconduit[length]{node with ports}{num. ports west}{num. ports east};

This command draws short lines outside a node with port anchors, that might be interpreted as "conduits" or "ports". It is used as helper for drawing, for example, custom-shaped transition patterns, like in the figure above.

#### <span id="page-8-0"></span>3.1.2 Shapes

node shapes

FORSYDE-TIKZ provides a collection of raw shapes<sup>[2](#page-8-1)</sup> either as TIKZ styles or as low-level PGF drawings. They are often used as arguments for drawing commands. Below is a list with them and their usage:

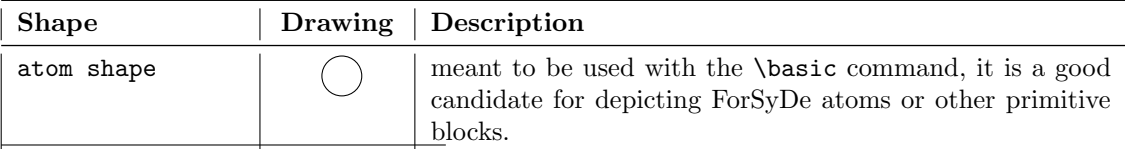

<span id="page-8-1"></span><sup>2</sup>All shapes are defined in the forsyde.shapes TIKZ library, which is loaded by default by the forsyde-tikz package, but can also be loaded independently using the command \usetikzlibrary{forsyde.shapes} in the document preamble.

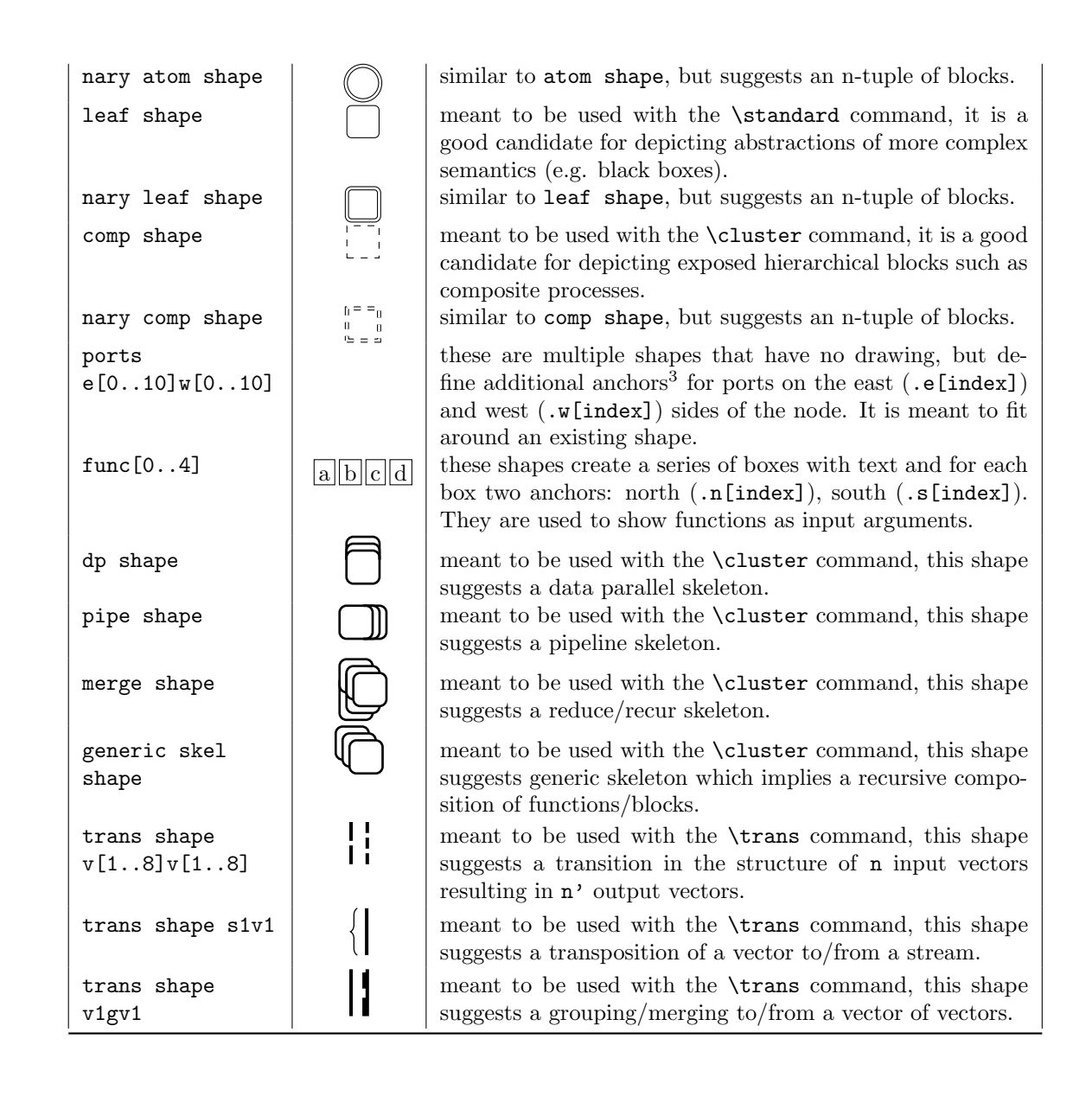

### <span id="page-9-0"></span>3.1.3 Helper options

node helper

keys The forsyde-tikz library provides a large set of styles or function keys<sup>[4](#page-9-2)</sup> that can be used for user convenience as options in the draw commands shown in section [3.1.1.](#page-4-2)

| Key   Description/Expands to                                                                                                    |
|----------------------------------------------------------------------------------------------------|
| $moc=x$ hasmoc, class=x<br>inner sep= $x \mid$ inner xsep= $x$ , inner ysep= $x$<br><b>left</b> of=x   positions left of node x, with an edge-to-edge distance = 1cm |

<span id="page-9-1"></span><sup>3</sup>apart from the ones inherited from rectangle

<span id="page-9-2"></span><sup>&</sup>lt;sup>4</sup>The helpers are defined in the forsyde-tikz package itself, separated from the TIKZ libraries.

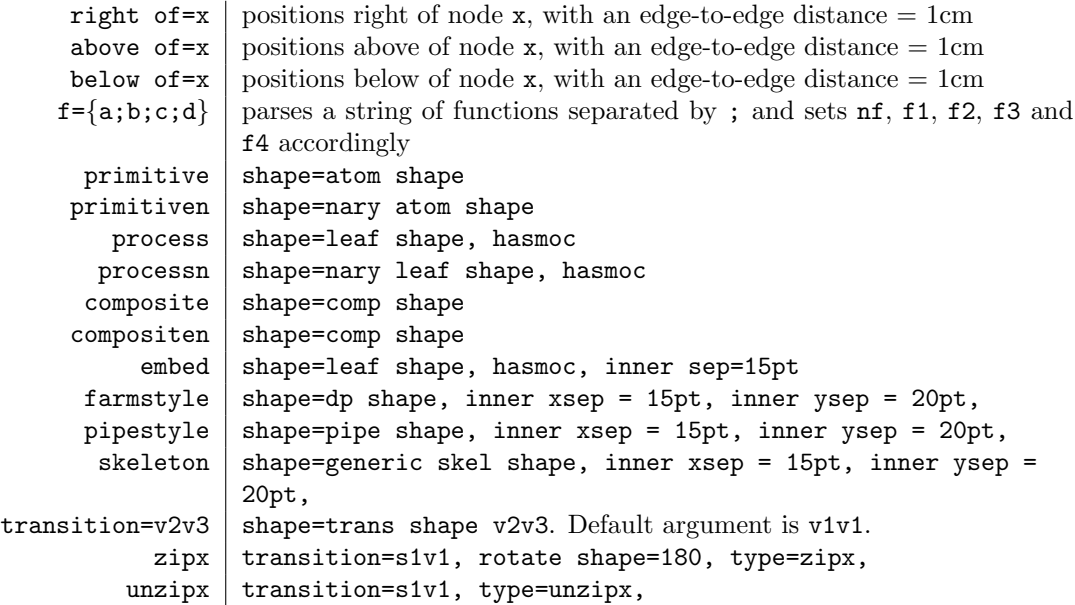

### <span id="page-10-0"></span>3.2 Paths

Data flow in forsyde-tikz is represented as (directed) edges between components. These are regular TIKZ paths<sup>[5](#page-10-1)</sup>, customized with a series of keys provided by the library. There are obvious advantages for using the TikZ infrastructure, such as being able to further customize paths outside the scope of this library, or reuse existing keys (e.g. the arrow tips, shapes). The custom port or function anchors presented in the previous section come in handy when considering port-to-port connections.

path keys The library provides the following custom keys:

- s=[MoC] draws a signal. If the global options allow it, passing a MoC string to this key will color the signal accordingly.
- sn=[MoC] draws an n-tuple of signals. If the global options allow it, passing a MoC string to this key will color the signal accordingly.
- v=[MoC] draws a vector. If the global options allow it, passing a MoC string to this key will color the vector accordingly, suggesting that it contains signals of their respective MoC.
- vn=[MoC] draws an n-tuple of vectors. If the global options allow it, passing a MoC string to this key will color the vector accordingly, suggesting that it contains signals of their respective MoC.
- f draws an edge used for showing how arguments of a higher order function or a hierarchical block are further passed to its components.

fn similar to f, but for n-tuples of functions.

srcport draws a port symbol at the source of the path.

dstport draws a port symbol at the destination of the path.

token=[token-string] draws symbols for depicting the data structures carried by ForSyDe signals or vectors. The accepted tokens strings are scalar vector function. To draw tu-

<span id="page-10-1"></span> $5$ All paths are defined in the forsyde.paths TIKZ library, which is loaded by default by the forsyde-tikz package, but can also be loaded independently using the command \usetikzlibrary{forsyde.paths} in the document preamble.

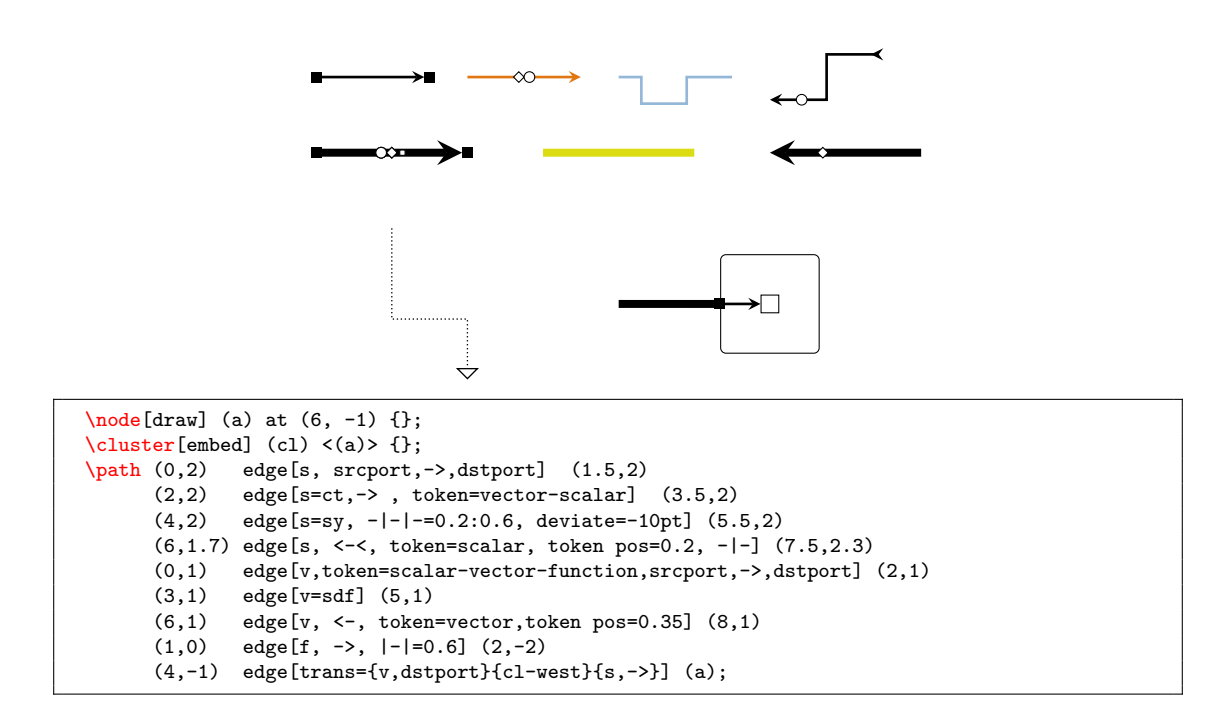

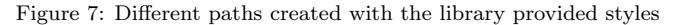

ple structures you have to separate token keywords by - (dash). E.g.: 3-tuple of scalar, vector and function can be drawn with token=scalar-vector-function. To depict functions which take other data types as arguments, you can group some tokens between parentheses. E.g. a 2-tuple of a scalar and a function which takes a vector and a scalar as arguments can be drawn with token=scalar-(vector-scalar).

- token pos= $[0.0 \ldots 1.0]$  the position between the start node/anchor and the end node/anchor of the token symbols' center position. Default is 0.5.
- intersect=[path-name] finds the first intersection with the path named [path-name], and creates a coordinate from it, named by default int if no other name was given with the as key.

as=[coordinate-name] names the intersection coordinate found with the intersect.

- trans={source-path-style}{intersection-path-name}{destination-path-style} is a helper key which finds the intersection of the current path with intersection-path-name, splits the current path into two, decorated with source-path-style and destination-path-style respectively.
- $[-$ = $[0.0.1.0]$  will create a horizontal-vertical-horizontal spline in the path. It may be accompanied by a number which determines the position of the 90 degree angle.
- $[-]=[0.0..1.0]$  will create a vertical-horizontal-vertical spline in the path. It may be accompanied by a number which determines the position of the 90 degree angle.
- -|-=[0.0..1.0] will create a horizontal-vertical-horizontal spline in the path. It may be accompanied by a number which determines the position of the 90 degree angle.
- -|-|=[0.0..1.0] will create a horizontal-vertical-horizontal-vertical spline in the path. It may be accompanied by a number which determines the position of the 90 degree angle.
- -|-|-=[0.0..1.0]:[0.0..1.0] will create a horizontal-vertical-horizontal-vertical-horizontal spline in the path. It may be accompanied by two numbers separated by : which determine

the position of the 90 degree angles.

- |-|-|=[0.0..1.0]:[0.0..1.0] will create a vertical-horizontal-vertical-horizontal-vertical spline in the path. It may be accompanied by two numbers separated by : which determine the position of the 90 degree angles.
- deviate= is a length representing the deviation from the straight path in case of complex splines  $(-|-|,-|-|-$  and  $|-|-|)$ .

#### <span id="page-12-0"></span>3.2.1 Helper commands

The following commands can be alternatively used to draw paths, in case the complexity of the \path TikZ command is not needed. The MoC can be passed to the moc style key.

```
\signal[style] (from) arrow-tip (to);
\signaln[style] (from) arrow-tip (to);
\vector[style] (from) arrow-tip (to);
\vectorn[style] (from) arrow-tip (to);
\function[style] (from) arrow-tip (to);
\functionn[style] (from) arrow-tip (to);
```
### <span id="page-12-1"></span>3.3 Utility commands

Following is a list of miscellaneous functions and environments provided for user convenience:

\textleftof{node}{text}

```
\textrightof{node}{text}
```
\textaboveof{node}{text}

\textbelowof{node}{text}

\ifnodedefined{node}{true expr}{false expr}

Conditional sub-drawing if a node has been defined or not. Useful for ignoring edge cases when drawing recursive structures with \foreach.

\gettikzx{node}{\xmacro}

Gets the X coordinate of node and stores it in \xmacro.

\gettikzy{node}{\ymacro}

Gets the Y coordinate of node and stores it in \ymacro.

\gettikzxy{node}{\xmacro}{\ymacro}

Gets the X and Y coordinates of node and stores them in \xmacro and \ymacro respectively.

```
P_1f_1.comb
2
3
1
              2
              6
```
\standard[shape=leaf shape, ni=3, no=2, type=comb, nf=1] (n) <0,0> {\$P\_1\$};  $\verb|\resetportionfo{n}\wpinfo[east]{2}\wpinfo{3}\wpinfo{1}\epinfo{2}\epinfo{6}$ 

Figure 8: An example of using the \resetportinfo, \epinfo and \wpinfo commands

\resetportinfo{node}

Resets the counters for the \epinfo and \wpinfo commands which decorates ports with information. These commands can be used for decorating ports, for example, with production and consumption rates in case of SDF processes.

\wpinfo[anchor]{label}

Places a label node next to a western port and increases its counter.

\epinfo[anchor]{label}

Places a label node next to a eastern port and increases its counter.

### <span id="page-13-0"></span>3.4 Further customizing the environment

The following commands can be used in the document preamble for changing environment variables.

```
% Colors
\renewcommand{\defaultdrawcolor}{[color]}
\renewcommand{\defaultfillcolor}{[color]}
\definecolor{sycolor}{[coord sys]}{[color coord]}
\definecolor{ctcolor}{[coord sys]}{[color coord]}
\definecolor{decolor}{[coord sys]}{[color coord]}
\definecolor{sdfcolor}{[coord sys]}{[color coord]}
\definecolor{blackboxcolor}{[coord sys]}{[color coord]}}
% line widths
\renewcommand{\compositelinewidth}{[size]}
\renewcommand{\skeletonlinewidth}{[size]}
\renewcommand{\signalpathlinewidth}{[size]}
\renewcommand{\functionpathlinewidth}{[size]}
\renewcommand{\vectorpathlinewidth}{[size]}
% sizes, etc.
\renewcommand{\tokensize}{[size]}
\renewcommand{\halftokensize}{[size]}
```
The ForSyDesystem which performs the the Fast Fourier Transform can be defined in terms of atoms as:

$$
\mathbf{fft}_S \; k \; vs = \mathbf{bitrev}_S((stage \; \diamondsuit \; kern) \; \diamondsuit \; vs) \tag{1}
$$

where the constructors

stage wdt = concats  $\circ$  (segment  $\diamond$  twiddles)  $\circ$  groups wdt (2)

segment  $t =$  unduals<sub>S</sub>  $\circ$  (*butterfly*  $t \oplus$ )  $\circ$  duals<sub>S</sub> (3)

*butterfly* 
$$
w = ((\lambda x_0 x_1 \rightarrow x_0 + wx_1, x_0 - wx_1) \triangle ) \oplus
$$
 (4)

are aided by the number generators

 $\textit{kern} = \text{iterates } (\times 2) \text{ } 2$  (5)  $twiddles = (reverse_S \circ \text{bitrev}_S \circ \text{take}_S (1gth_S vs/2))(wgen \otimes \langle 1..\rangle)$  (6) wgen  $x = -\frac{2\pi(x-1)}{\log x}$  $\mathtt{light}_{S}$   $vs$ (7)

```
\documentclass[preview]{standalone}
\usepackage[math]{forsyde}
```

```
\begin{document}
The \ForSyDe system which performs the the Fast Fourier Transform can
be defined in terms of atoms as:
\begin{align}
  \SkelCons{fft}\ k\ vs =&\ \SkelCons{bitrev} ((\id{stage} \SkelFun \id{kern}) \SkelPip vs)
  \intertext{where the constructors}
  \id{stage}\ wdt =&\ \SkelCons{concat} \circ (segment \SkelFun \id{twiddles})
                      \circ \SkelCons{group}\ wdt \\
  \id{segment}\ t =&\ \SkelCons{unduals} \circ (\id{butterfly}\ t\ \SkelFrm)
                      \circ \SkelCons{duals} \\
  \id{butterfly}\ w =&\ ((\lambda\ x_0\ x_1 \rightarrow x_0 + wx_1, x_0 - wx_1 )\ \BhDef)\
                      \MocCmb \\
  \intertext{are aided by the number generators}
  \id{kern} =&\ \SkelCons{iterate}\ (\times 2)\ 2 \\
  \id{twiddles} =&\ (\SkelCons{reverse} \circ \SkelCons{bitrev} \circ \SkelCons{take}\
                      (\SkelCons{lgth}\ \ vs/2)) (\id{wgen} \SkelFun \SkelVec{1..}) \\
 \id{wgen}\ x =&\ -\frac{2 \pi (x-1)}{\SkelCons{lgth}\ vs}
\end{align}
\end{document}
```
# <span id="page-15-0"></span>4 The forsyde-math package

This package provides a set of symbols and commands for writing equations. At the moment it covers only the formal notation associated with the ForSyDe–Atom framework. The package is imported using the command \usepackage[math]{forsyde} in the document preamble.

## <span id="page-15-1"></span>4.1 Operator symbols

The forsyde-math package exports a set of symbols written in the METAFONT language (see [4.3\)](#page-16-1). These symbols are typed in using commands following the naming convention:

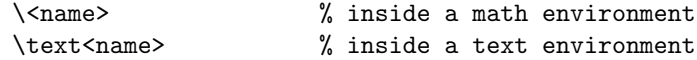

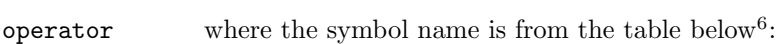

symbols

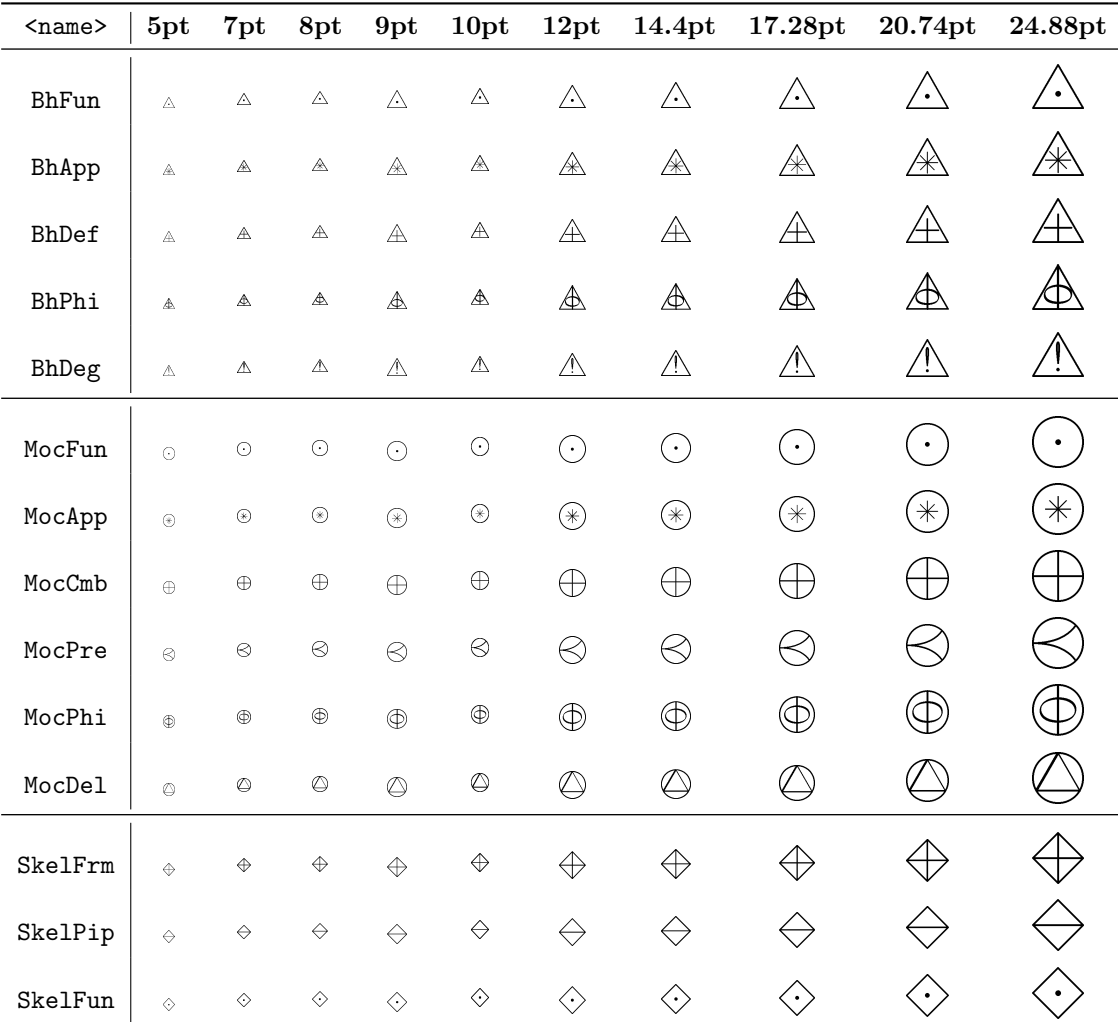

<span id="page-15-2"></span>6 the symbol naming scheme reflects their semantics defined in the ForSyDe–Atom framework, as two acronyms: first one denoting the layer and the second one denoting the constructor

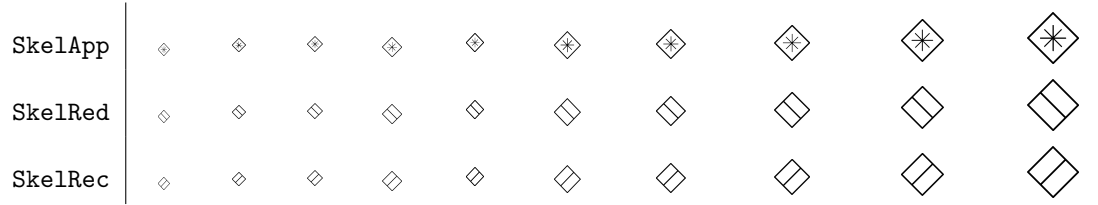

### <span id="page-16-0"></span>4.2 Math commands

There are a couple of macros defined for math environments, mainly for convenience. They are math listed below:

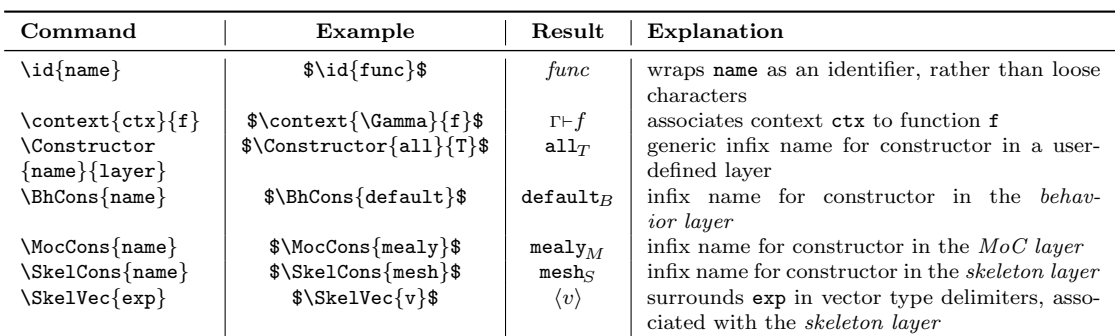

## <span id="page-16-1"></span>4.3 Font map

The FORSYDE-ATOM operators from [4.1](#page-15-1) have been created using METAFONT and have been bundled as a font family called forsydeatom. These fonts can be imported in accordance to the LAT<sub>E</sub>X 2<sub>ε</sub> standard. The math symbol font based on this font family is called atomoperators and it declares all symbols as binary operators.

In case you need to access the fonts directly (and not through the forsyde-math package), here is the mapping of the forsydeatom font family:

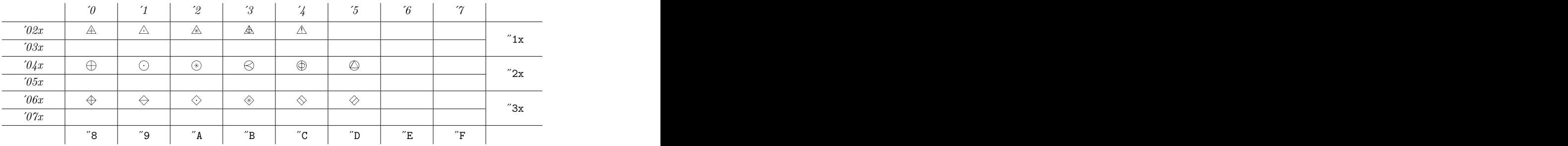

# commands

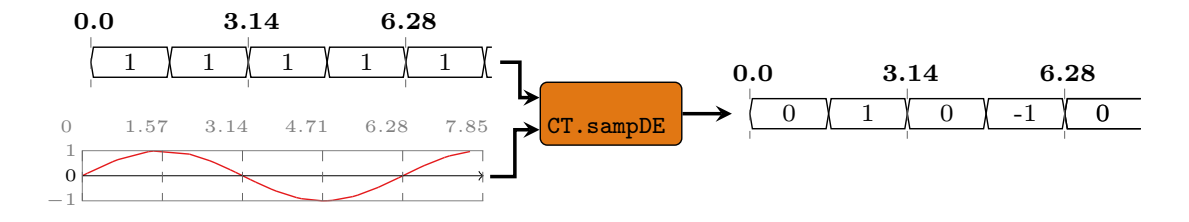

```
\documentclass{standalone}
\usepackage[plot,tikz]{forsyde}
\usepackage{filecontents}
\begin{filecontents}{ct-sampde-i1.flx}
  0.\overline{0}<br>0.0 : 0 \overline{0} : 0 \overline{0} , 9.983480705722622e-2 : 0.10000000149,<br>0.5646425989611361 : 0.6000000894 , 0.6442172934010967 : 0.70000001043.
  0.5646425989611361 \ : \ 0.6000000894 \ , \ \ 0.64421729340109670.9635580777669631 : 1.30000001937 , 0.9854495936745004 : 1.40000002086,<br>
0.8632093171439696 : 2.10000003129 , 0.5984721912401382 : 2.50000003725,0.8632093171439696 \ \ : \ 2.10000003129 \ \ , \quad 0.59847219124013820.5155014142351443 \phantom{0}\phantom{0} : \phantom{0} 2.60000003874 \phantom{0}\phantom{0}, \phantom{0} 0.2392493170657283 \phantom{0}\phantom{0}\phantom{0} : \phantom{0} 2.90000004321\phantom{0} ,0.1411199729841522 : 3.0000000447, -0.15774590023230295 : 3.30000004917,<br>0.2555412776230858 : 3.40000005066, -0.5298363260375504 : 3.70000005513,-0.2555412776230858 : 3.40000005066 , -0.5298363260375504-0.6118581429834538 : 3.80000005662 , -0.8715756491042981 : 4.20000006258,
 -0.9161661569653531 : 4.30000006407 , -0.9999232696597815 : 4.70000007003,
 -0.9961645277800696 : 4.8000007152 , -0.9824524964336662 : 4.9000007301,
 -0.8322681468629263 : 5.30000007897, -0.7727641178059984 : 5.40000008046,-0.46460085726814676 : 5.80000008642 , -8.308743802765294e-2 : 6.20000009238,
  0.31154304920391934 \; : \; 6.60000009834 \;\; , \;\; 0.40484843505764895 \;\; : \; 6.70000009983 \, ,0.7289691091159304 : 7.10000010579, 0.7936684574683253 : 7.20000010728,0.9679197162034261 : 7.60000011324 , 0.9989413219493093 : 7.90000011771
 \end{filecontents}
\begin{filecontents}{ct-sampde-o1.flx}
  0.0 : 0.1.0 : 1.570796326794,
  1.793238462856701e-12 : 3.141592653588,
 -1.0 : 4.712388980382,
  0.0 : 6.283185307176,
 1.0 : 7.85398163397,
 -3.0403029981061924e-7 : 8
\end{filecontents}
\begin{document}
\begin{tikzpicture}[]
  \standard[process, ni=2, no=1, moc=ct, type=sampDE](p1){};
  \begin{signalsCT}[name=ct-in, timestamps=1.57, grid=1.57, at={p1.west}, anchor=north east,
       xshift=-.5cm, yshift=-.2cm, xscale=1]{7.86}
    \signalCT*[outline,ordinate=0,ymin=-1,ymax=1]{ct-sampde-i1.flx}
  \end{signalsCT}
  \begin{signalsDE}[name=de-in, timestamps=3.14, grid=3.14, at={p1.west}, anchor=south east,
       xshift=-.4cm, yshift=.2cm]{8}
     \signalDE[trunc,last label=false]{ 1.0 : 0, 1.0 : 1.570, 1.0 : 3.141, 1.0 : 4.712, 1.0 :
          6.283, 1.0 : 7.853, 1.0 : 8 }
  \end{signalsDE}
  \begin{signalsDE}[name=de-out, timestamps=3.14, grid=3.14, outputs={p1.east}]{7.8}
    \signalDE*[trunc]{ct-sampde-o1.flx}
  \end{signalsDE}
  \path[s,-|-,->] (de-in.e1) edge (p1.w1) (ct-in.e1) edge (p1.w2) (p1.e1) edge (de-out.w1);
\end{tikzpicture}
\end{document}
```
# <span id="page-18-0"></span>5 The forsyde-plot package

This package provides environments and plot commands for visualizing the contents of ForSyDe signals. It is meant to be an alternative to GNUplot or other plotting tools, but not necessarily a replacement for these. The package is imported using the command \usepackage[plot]{forsyde} in the document preamble.

### <span id="page-18-1"></span>5.1 The signalsSY environment

This environment creates a TikZ matrix of events, where each row is the content of a signal, and "synchronous" events are aligned on columns. This environment is suitable for depicting signals where the time/causality between events is implicit from their position in the signal. This environment includes synchronous signals, but also any dataflow signals.

\begin{signalsSY}[options]

body... \end{signalsSY}

The body of the environment usually consists of a series of \signalSY commands, but it may also contain any command acceptable within a TikZ matrix environment. Notice that it needs options an initial line break. The options are:

name= the name of the TIKZ element. Default is sigplot.

at= the position of the plot within the tikzpicture. Default is (0,0).

xshift=dist, yshift=dist, shift=coord a displacement in the respective direction.

anchor=anchor where this element should be anchored.

left of=coord, right of=coord, above of=coord, below of=coord positions the element accordingly.

inputs=coord, outputs=coord positions the element left of/right of the given coordinate.

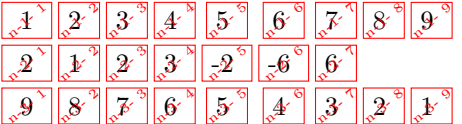

\begin{signalsSY}[name=n] \signalSY{1,2,3,4,5,6,7,8,9} \signalSY{2,1,2,3,-2,-6,6} \signalSY{9,8,7,6,5,4,3,2,1}

\end{signalsSY}

Figure 9: The \signalSY draw command. The red boxes are nodes accessed with  $[name]$ - $[row]$ - $[column]$ .

#### \signalSY{events}

The SY signal is simply a row in a matrix, and the elements can be accessed according to the TikZ matrix of nodes.

### <span id="page-19-0"></span>5.2 The signalsDE environment

This environment creates a (simple) plot of DE signals similar to Modelsim or GTKwave, within environment a tikzpicture. \begin{signalsDE}[options]{xmax} body... \end{signalsDE} The body within the environment consists of a series of \signalDE commands. It requires options an xmax number which stands for the last timestamp plotted. The options are: name= the name of the TIKZ element. Default is sigplot. grid=step draws a dashed line every step time(stamps). timestamp=step shows the time(stamp) above the plot at every step. grid and time=step is equivalent to  $grid=step$  and timestamp=step. label pos= position of the label within the plotted bar. Default is center. signal sep= $dist$  the vertical distance between two consecutive signals. xscale=ratio and yscale=ratio scales the plot. at= the position of the plot within the tikzpicture. Default is (0,0). xshift=dist, yshift=dist, shift=coord a displacement in the respective direction. anchor=anchor where this element should be anchored. left of=coord, right of=coord, above of=coord, below of=coord positions the element accordingly. inputs=coord, outputs=coord positions the element left of/right of the given coordinate.

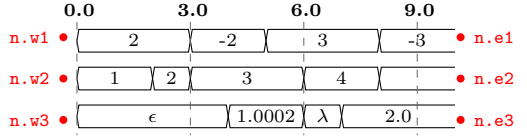

```
\begin{filecontents}{de-input1.flx}
1:0, 2:2, 3:3, 4:6, 5:8, 5:15
\end{filecontents}
% ...
\begin{signalsDE}[name=n, grid and time=3]{10}
  \signalDE [trunc]{2.0:0, -2.0:3, 3.0002:5, -3:8, 5:15}
  \signalDE*[last label=false]{de-input1.flx}
 \signalDE {$\epsilon$:0, 1.0002:4, $\lambda$:6, 2.0:7, 5:15}
\end{signalsDE}
```
Figure 10: The \signalDE draw command. The red dots are custom anchors accessed with [name]-[anchor].

#### \signalDE\*[options]{events or datafile}

The DE signal command has two versions: a starred  $(*)$  version taking as argument the path to a file containing the input data, or the non-starred version which takes as argument the actual data (events). In both cases the data needs to be formatted as

value1 : timestamp1, value2 : timestamp2, ... , valueN : timestampN where timestamp $N > x$  max. The options are:

name= the name of the signal.

trunc a flag activating value truncation to integers. Works only of all values of a signal are numbers. Default is false.

last label a flag enabling the last value in a signal to be printed or not. Default is true.

### <span id="page-20-0"></span>5.3 The signalsCT environment

environment This environment creates a (simple) stacked plot of CT signals within a tikzpicture.

\begin{signalsCT}[options]{xmax} body... \end{signalsCT}

The body within the environment consists of a series of \signalCT commands. It requires options an xmax number which stands for the last timestamp plotted. The options are:

> name= the name of the TIKZ element. Default is sigplot. grid=step draws a dashed line every step time(stamps). timestamp=step shows the time(stamp) above the plot at every step. grid and time=step is equivalent to grid=step and timestamp=step. label pos= position of the label within the plotted bar. Default is center. signal sep= $dist$  the vertical distance between two consecutive signals. xscale=ratio, yscale=ratio scales the plot. at= the position of the plot within the tikzpicture. Default is (0,0). xshift=dist, yshift=dist, shift=coord a displacement in the respective direction. anchor=anchor where this element should be anchored. left of=coord, right of=coord, above of=coord, below of=coord positions the element accordingly.

inputs=coord, outputs=coord positions the element left of/right of the given coordinate.

\signalCT\*[options]{events or datafile}

The CT signal command has two versions: a starred (\*) version taking as argument the path to a file containing the input data, or the non-starred version which takes as argument the actual data (events). In both cases the data needs to be formatted as

```
value1 : timestamp1, value2 : timestamp2, ... , valueN : timestampN
```
where timestamp $N > x$  max. The options are:

name= the name of the signal.

ordinate= draws the X axis (ordinate) on the value passed as argument.

outline a flag for drawing the outline for a signal. Default is false.

ymax=num, ymin=num the maximum and minimum values covered by the plot. Default is ymin=0 and ymax=1.

line style= a style passed to the drawing tool.

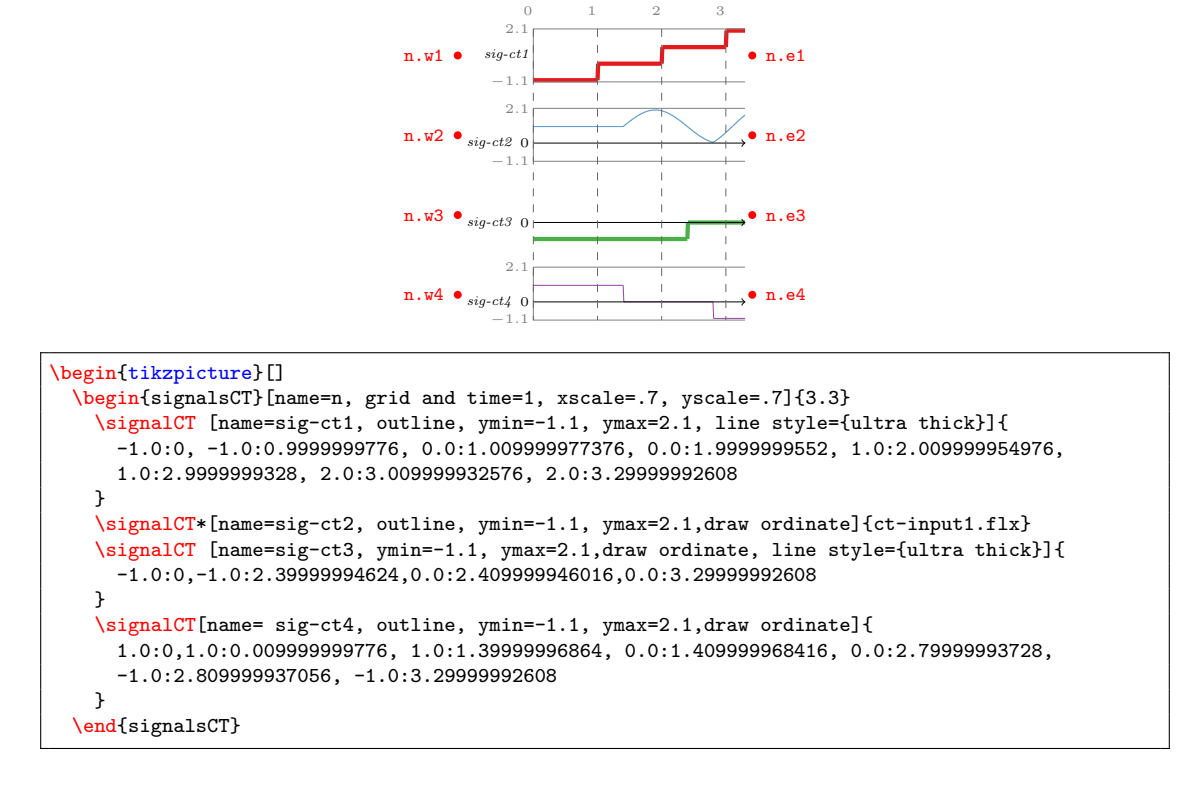

Figure 11: The \signalCT draw command. The red dots are custom anchors accessed with [name]-[anchor].

# <span id="page-22-0"></span>6 Libraries of additional pictures

The ForSyDe–LATEX utilities provide a set of additional libraries for drawing pictures used in related publications or documentation. These can be imported as regular TikZ libraries, in association with the forsyde-tikz package.

\usepackage[tikz]{forsyde}

```
\usetikzlibrary{library}
```
...

where library is named along the lines of forsyde.pictures.<name>.

The following libraries are not extensively documented but rather listed along with the main commands and an example of usage. For more information check their source code.

### <span id="page-22-1"></span>6.1 The forsyde.pictures.layered library

This library provides commands for depicting the concept of layered structure introduced in the FORSYDE-ATOM project.

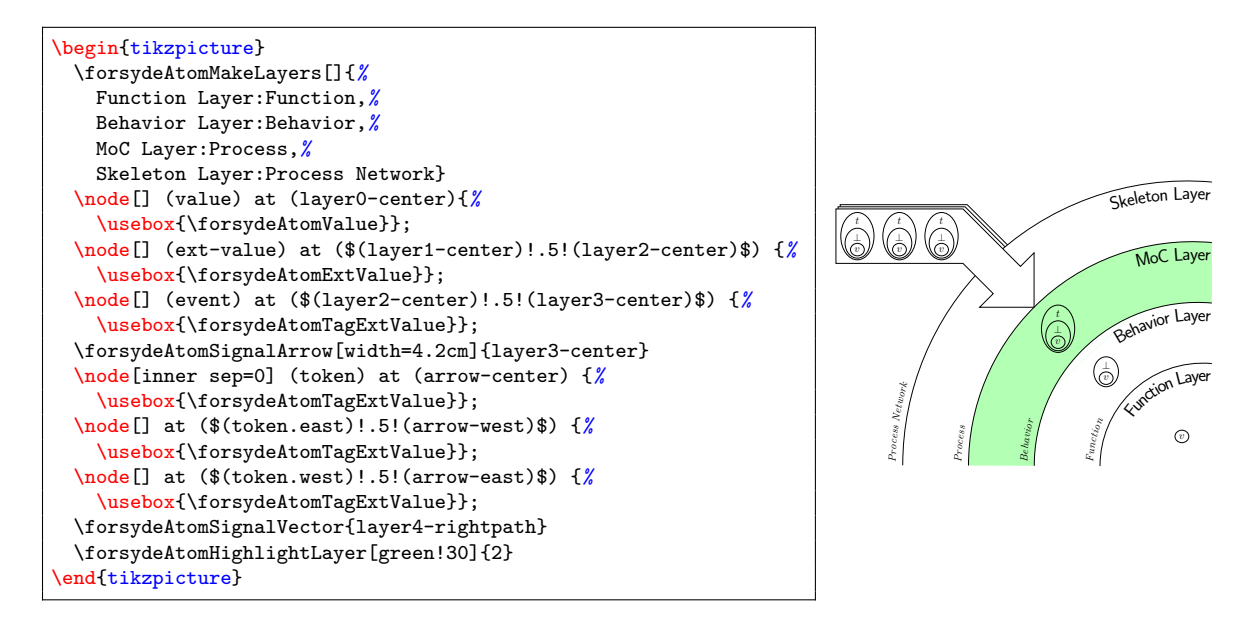

\forsydeAtomMakeLayers[options]{list\_of\_layers}

Creates a a picture of incremental layers wrapping each other, based on the list of labels, formatted in the following way:

```
inner label 0: outer label 0, inner label 1: outer label 1, ...
```
Each layer N, where  $N \in [0..n]$  has:

- a named referred to by other commands: layerN;
- defined coordinates/anchors: layerN-center, layerN-left, and layerN-right;
- defined paths: layerN-leftpath and layerN-rightpath.

The options are:

width= default is 3.8cm; height= default is 1.8cm; length= default is 1cm;

### \forsydeAtomSignalArrow[options]{position}

Creates a a picture of wide arrow representing signal of events. The position is where the arrow tip should point to. It has defined the following coordinates/anchors: arrow-south, arrow-north, arrow-east, arrow-west, arrow-center. The options are:

left indent= default is 3pt; right indent= default is 0pt; label shift= default is -4ex; layer radius= default is 2cm;

### \forsydeAtomSignalVector{interesction path}

Is used after a \forsydeAtomSignalArrow command to draw at which layer interesction path does a signal is transformed into a structure/vector of signals.

### \forsydeAtomHighlightLayer[color]{layer number}

Highlights a layer by filling it with a background color. Default color is red.

The forsyde.pictures.layered library also holds a number of shapes defined as boxes. These boxes are:

- \forsydeAtomValue
- \forsydeAtomExtValue
- \forsydeAtomTagValue
- \forsydeAtomTagExtValue

# <span id="page-24-0"></span>7 The forsyde-legacy package

This package offers an API for the legacy commands defined in older versions of the FORSYDE-LATEX utilities. This way, documents compiled with old commands can be compiled with the newer versions of their respective library.

### <span id="page-24-1"></span>7.1 forsyde-tikz v0.3 or prior

Although from v0.4 onward the draw commands have been heavily modified, the old commands could be mapped to the new API.

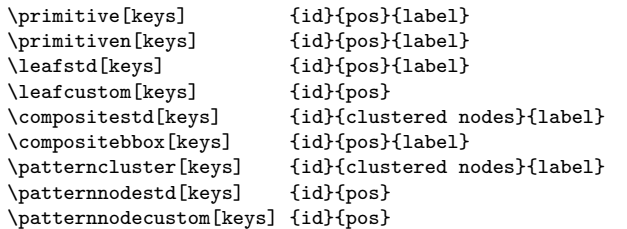

### <span id="page-24-2"></span>7.2 forsyde-pc v0.3 or prior

This package is obsolete and used to hold helpers associated to some ForSyDeprocess constructors.

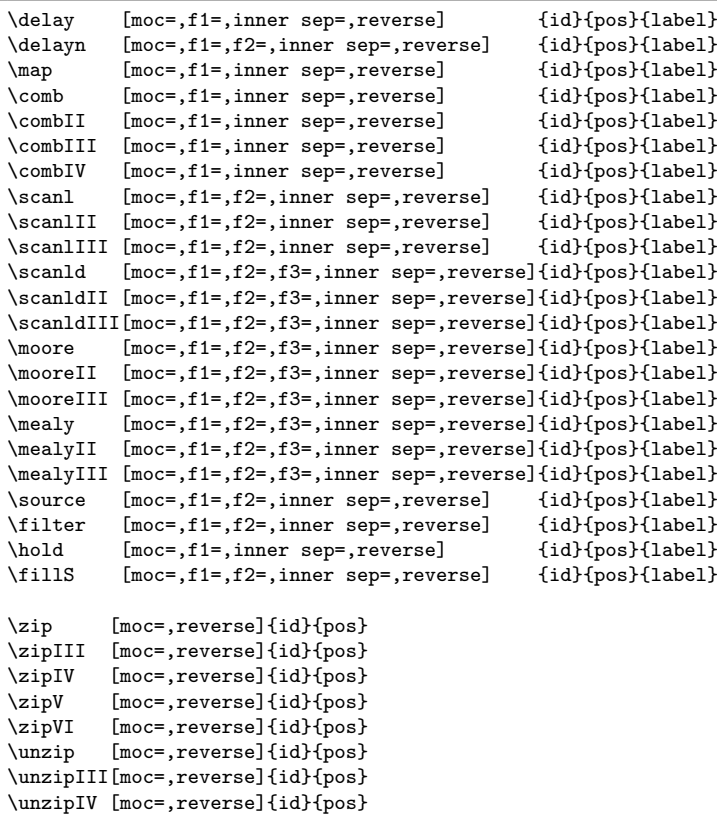

```
\unzipV [moc=,reverse]{id}{pos}
\unzipVI [moc=,reverse]{id}{pos}
\domaininterface[moc=,reverse] {id}{pos}
\mocinterface [mocin=,mocout=,reverse]{id}{pos}
\composite[ni=,no=,inner xsep=,inner ysep=,reverse] {id}{included}{label}
\blackbox [ni=,no=,inner xsep=,inner ysep=,reverse] {id}{included}{label}
\farm [ni=,no=,inner xsep=,inner ysep=,reverse] {id}{included}{label}<br>\farmI [ni=.no=.f1=.inner xsep=.inner vsep=.reverse] {id}{included}{label}
\farmI [ni=,no=,f1=,inner xsep=,inner ysep=,reverse] {id}{included}{label}
            [ni=,no=,f1=,f2=,inner xsep=,inner ysep=,reverse]
\farmIII [ni=,no=,f1=,f2=,f3=,inner xsep=,inner ysep=,reverse] {id}{included}{label}
            \{ni=,no=,f1=,f2=,f3=,f4=,inner xsep=,inner ysep=,reverse\{id\}{included}{label}
\pipe [ni=,no=,inner xsep=,inner ysep=,reverse] {id}{included}{label}<br>\pipeI [ni=.no=.f1=.inner xsep=.inner ysep=.reverse] {id}{included}{label}
\pipeI [ni=,no=,f1=,inner xsep=,inner ysep=,reverse] {id}{included}{label}<br>\pipeII [ni=,no=,f1=,f2=,inner xsep=,inner ysep=,reverse] {id}{included}{label}
            \begin{array}{lll} \texttt{[ni=,no=,fi=,fi=,inner \ xsep=,inner \ ysep=,reverse]} & \texttt{[id}{\texttt{[included}{label} } \end{array}\piyipeIII [ni=,no=,f1=,f2=,f3=,inner xsep=,inner ysep=,reverse]<br>\piipeIV [ni=,no=,f1=,f2=,f3=,f4=,inner xsep=,inner ysep=,reversel]
\pipeIV [ni=,no=,f1=,f2=,f3=,f4=,inner xsep=,inner ysep=,reverse]{id}{included}{label}<br>\reduce [ni=,no=,inner xsep=,inner ysep=,reverse] {id}{included}{label}
            [ni=,no=,inner xsep=,inner ysep=,reverse]
\reduceI [ni=,no=,f1=,inner xsep=,inner ysep=,reverse] {id}{included}{label}
\reduceII [ni=,no=,f1=,f2=,inner xsep=,inner ysep=,reverse] {id}{included}{label}
\reduceIII[ni=,no=,f1=,f2=,f3=,inner xsep=,inner ysep=,reverse] {id}{included}{label}
\reduceIV [ni=,no=,f1=,f2=,f3=,f4=,inner xsep=,inner ysep=,reverse]{id}{included}{label}
\unzipx [reverse] {id}{position}<br>\zipx [reverse] {id}{position}
                                      \{id\}{position}
\unzipv [reverse] {id}{position}
\zipv [reverse] {id}{position}
\splitatv [f1=,reverse] {id}{position}
\catv [reverse] {id}{position}
\oddsv [reverse] {id}{position}<br>\evensv [reverse] {id}{position}
               [reverse] {id}{position}<br>[reverse] {id}{position}
\reversev [reverse] {id}{position}<br>\groupv [reverse] {id}{position}
                                      \{id\}{position}
\concatv [reverse] {id}{position}
\filteridxv [f1=,reverse] {id}{position}<br>\gatherv [f1=,f2=,reverse] {id}{position}
              [f1=,f2=,reverse] \{id\}{position}
\gatherAdpv [f1=,f2=,reverse] {id}{position}
                                     \{id\}{position}<br>\{id\}{position}
\left\{ \begin{array}{c} \text{filter} \\ \text{filter} \\ \text{filter} \\ \end{array} \right.\begin{array}{lll} \texttt{[f1=,reverse]} & \texttt{[id]}{\texttt{[position]}} \\ \texttt{[f1=,reverse]} & \texttt{[id]}{\texttt{[position]}} \end{array}\getv [f1=,reverse] {id}{position}
\visualoddsv [reverse]{id}{pos}
\visualevensv [reverse]{id}{pos}
\visualreversev[reverse]{id}{pos}
\visualgroupv [reverse]{id}{pos}
\visualconcatv [reverse]{id}{pos}
```